日医発第 2062 号(情シ)(健Ⅱ)

令 和 6 年 2 月 2 1 日

#### 都道府県医師会 担当理事 殿

公益社団法人 日本医師会

常任理事 長島 公之

( 公印省略 )

特定健診・保健指導に係るオンライン資格確認(資格確認限定型)

の導入等について(周知)

平素より本会会務の運営に特段のご理解・ご支援を賜り厚く御礼申し上げます。 さて、現在、特定健診・特定保健指導の実施機関(以下「健診・保健指導機 関」)においては、「特定健康診査・特定保健指導の円滑な実施に向けた手引 き(第4版)」(令和5年3月厚生労働省保険局医療介護連携政策課医療費適 正化対策推進室)(以下「実施の手引き」)において「受診者が訪れた際に当 該受診者が契約相手先の保険者の加入者であるか否かを判別するため、受診 券・利用券と被保険者証の両方を照合・確認することにより、有資格者か否か を判別する」とされています。

昨年 10 月 9 日の第 170 回社会保障審議会医療保険部会において、本年 12 月に予定されている健康保険証の新規発行停止に伴うマイナ保険証の利用への 移行を見据えて、健診・保健指導機関での受診者の被保険者資格の確認を行う 方法について、

- ・オンライン資格確認(資格確認限定型)を任意で導入し確認
- ・マイナポータルの資格情報画面の確認
- ・マイナ保険証と資格情報のお知らせの組み合わせの確認
- ・資格確認書の確認

とする方針が示されました。

オンライン資格確認(資格確認限定型)とは、オンライン資格確認実施機関 が配信する専用のアプリ(マイナ資格確認アプリ)を、健診・保健指導機関が 事前に利用申請したパソコンやスマートフォン等に入れて、市販の汎用カード リーダーと組み合わせることで資格確認を行うものです(単体でマイナンバー カードを読み込めるスマホ等であれば、カードリーダーは不要)。医療機関に 導入されているオンライン資格確認(既存型)とは異なり、通常のインターネ ット回線で利用できますが、受診者の健康・医療情報の閲覧はできません。

なお、これに伴い、実施の手引きの改正が予定されているとのことです。

その詳細について厚生労働省保険局関係各課より本会宛に周知依頼がござい ました。つきましては、貴会におかれましても、本件についてご了知いただくと 共に、貴会管下の郡市区等医師会ならびに会員への周知方につき、ご高配を賜り ますようお願い申し上げます。

### 【別添資料】

- ・【事務連絡】特定健診・特定保健指導に係るオンライン資格確認等システムの 導入について(周知)
	- ・別添 1 オンライン資格確認導入届(保険者)
	- ・別添 2 オンライン資格確認廃止届(保険者)
	- ・別紙 委託元保険者一覧表/実施機関一覧表
- ・【健診実施機関】保険者の届出について
- ・(健診実施機関向け)医療機関等向け総合ポータルサイトでのマイナ資格確認 アプリ利用開始申請について
- ・(健診実施機関向け)施術所等向け総合ポータルサイトでのアカウント登録・ 利用開始申請について
- ・資格確認限定型オンライン資格確認等システムクイックガイド

以上

#### 事 務 連 絡

令和6年1月 31 日

別記 関係団体 御中

厚生労働省保険局医療介護連携政策課 保 険 デ ー タ 企 画 室 医療費適正化対策推進室

### 特定健診・保健指導に係るオンライン資格確認(資格確認限定型)の導入等について (周知)

特定健康診査及び特定保健指導(以下「特定健診・特定保健指導」という。)の推進 につきましては、平素から格段の御配慮を賜り、厚く御礼申し上げます。

昨年 11 月9日の第 170 回社会保障審議会医療保険部会において、令和6年 12 月2 日より健康保険証の新規発行が停止し、マイナ保険証(保険証の利用登録を行ったマイ ナンバーカードをいう。以下同じ。)を基本とする仕組みに移行することを見据えて、 特定健診・特定保健指導の実施機関 (以下「健診・保健指導機関」という。)において、 オンライン資格確認(資格確認限定型)の導入を任意で可能とする方針及びマイナポー タルの資格情報画面の確認、マイナ保険証と資格情報のお知らせの組み合わせ又は資 格確認書により、受診券・利用券に記載の資格情報の確認を行う方法も可能とする方針 をお示ししたところです<sup>1</sup>。

その詳細については、下記のとおりですので、御理解いただくとともに、管下関係団 体に周知のほどよろしくお願いいたします。

なお、これに伴い、今後「特定健康診査・特定保健指導の円滑な実施に向けた手引き (第4版)」(令和5年3月厚生労働省保険局医療介護連携政策課医療費適正化対策推 進室。以下「実施の手引き」という。)の改正を予定しておりますので、御承知おきく ださい。

> 【オンライン資格確認等システムに係る照会先】 厚生労働省保険局医療介護連携政策課 保険データ企画室 中村、梶原 TEL:03-5253-1111(内線 3161) nakamura-kei.cn7@mhlw.go.jp kajiwara-katsuya.ke0@mhlw.go.jp 【特定健診・特定保健指導に係る照会先】 厚生労働省保険局医療介護連携政策課 医療費適正化対策推進室 中村、春日、倉永 TEL:03-5253-1111(内線 3161) tekiseika01@mhlw.go.jp

<sup>1</sup> 第 170 回社会保障審議会医療保険部会資料 https://www.mhlw.go.jp/content/12401000/001165395.pdf

#### 第1 概要

### 1 オンライン資格確認の概要

オンライン資格確認とは、医療機関等を受診等した患者等が、社会保険診療報酬 支払基金・国民健康保険中央会(以下「オンライン資格確認実施機関」という。)が 管理するオンライン資格確認等システムを通じてマイナンバーカードに記録され た利用者証明用電子証明書を送信することにより資格情報の照会を行い、当該資格 情報を当該医療機関等に提供し、当該医療機関等から被保険者であることの確認を 受ける仕組みをいいます。

#### オンライン資格確認(資格確認限定型)の概要

オンライン資格確認(資格確認限定型)とは、オンライン資格確認実施機関 が配信する専用のアプリ(マイナ資格確認アプリ)を、事前に「医療機関等向 け総合ポータルサイト」または「施術所等向け総合ポータルサイト」を通じて 利用申請した PC、スマートフォンやタブレットに入れていただき、市販の汎用 カードリーダーと組み合わせることにより、既存のインターネット回線で資格 確認を行うものです。 医療機関等にすでに導入されているオンライン資格確認(既存型)の仕組み

とは異なり、健診・保健指導機関において独自に閉域回線を準備する必要はな く、通常のインターネット回線で利用が可能です。なお、受診者の健康・医療 情報の閲覧はできません。

(参考1)オンライン資格確認の仕組み

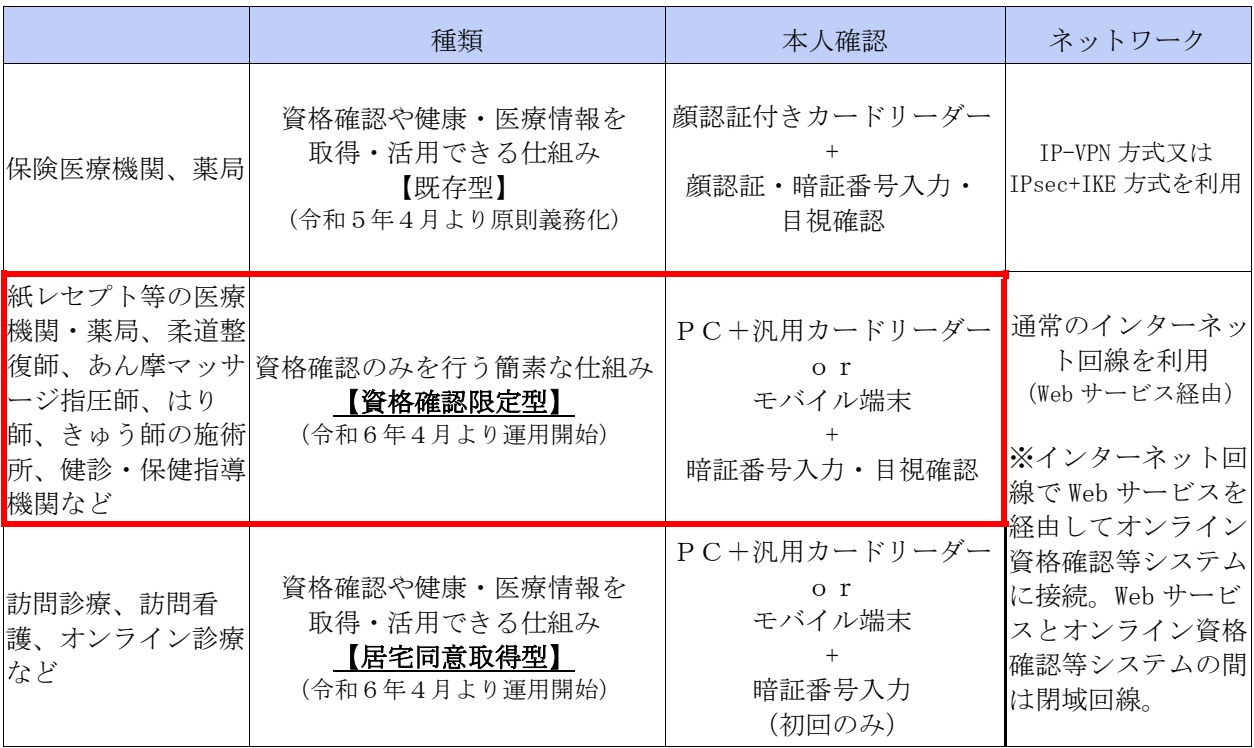

#### 2 健診・保健指導機関におけるオンライン資格確認導入の概要

現在、健診・保健指導機関においては、実施の手引きにおいて「健診・保健指導 機関において、受診者が訪れた際に当該受診者が契約相手先の保険者の加入者であ るか否かを判別するため、受診券・利用券と被保険者証の両方を照合・確認するこ とにより、有資格者か否かを判別する」とされています。

また、「マイナンバーカードと健康保険証の一体化に関する検討会最終とりまと め」(令和5年5月8日)においては「訪問診療・訪問看護・訪問服薬指導をはじ め、柔道整復師、あん摩マッサージ師・はり師・きゅう師の施術所、特定健診実施 機関等でのオンライン資格確認の用途拡大について、令和6年度からの運用開始に 向けて、着実に推進する」とされています。

これらの記載及び令和6年 12 月2日より健康保険証の新規発行を停止し、マイ ナ保険証を基本とする仕組みに移行することを踏まえ、保険資格の確認を必要とす る場合のために、健診・保健指導機関においては、①令和6年4月から、オンライ ン資格確認(資格確認限定型)の導入を任意で可能とする<sup>2</sup>こととしました。

健診・保健指導機関においては、オンライン資格確認の導入により、

- ・ マイナンバーカードでの資格確認が可能となり、健診・保健指導機関や受診者 において利便性が向上する
- ・ 最新の正確な資格情報の確認が可能となり、保険者との電話連絡等の手間が減 り、事務の円滑化につながる
- ・ すでにオンライン資格確認を導入している医療機関等においても、健診センタ ー棟が別棟にある場合など、導線が異なる等の理由により既存の顔認証付きカー ドリーダー及びオンライン資格確認を使用することが困難な場合においても簡 素な仕組み(モバイル端末等とインターネット回線)により資格確認を行うこと が可能となる
- といったメリットがありますので、導入をご検討ください。

なお、オンライン資格確認以外で受診券・利用券の有効性を確認する方法につい ては、第2の2を御参照ください。

オンライン資格確認(資格確認限定型)の概要は、オンライン資格確認実施機関 が運営する「医療機関等向け総合ポータルサイト」および「施術所等向け総合ポー タルサイト」に資料を掲載予定です。また、導入方法については同ポータルサイト に掲載中ですので御確認ください。

<sup>2</sup> すでにオンライン資格確認(既存型)を導入している医療機関等においては、特定健診・特定保 健指導の実施の際に、引き続き、導入済みのオンライン資格確認を利用いただけます。

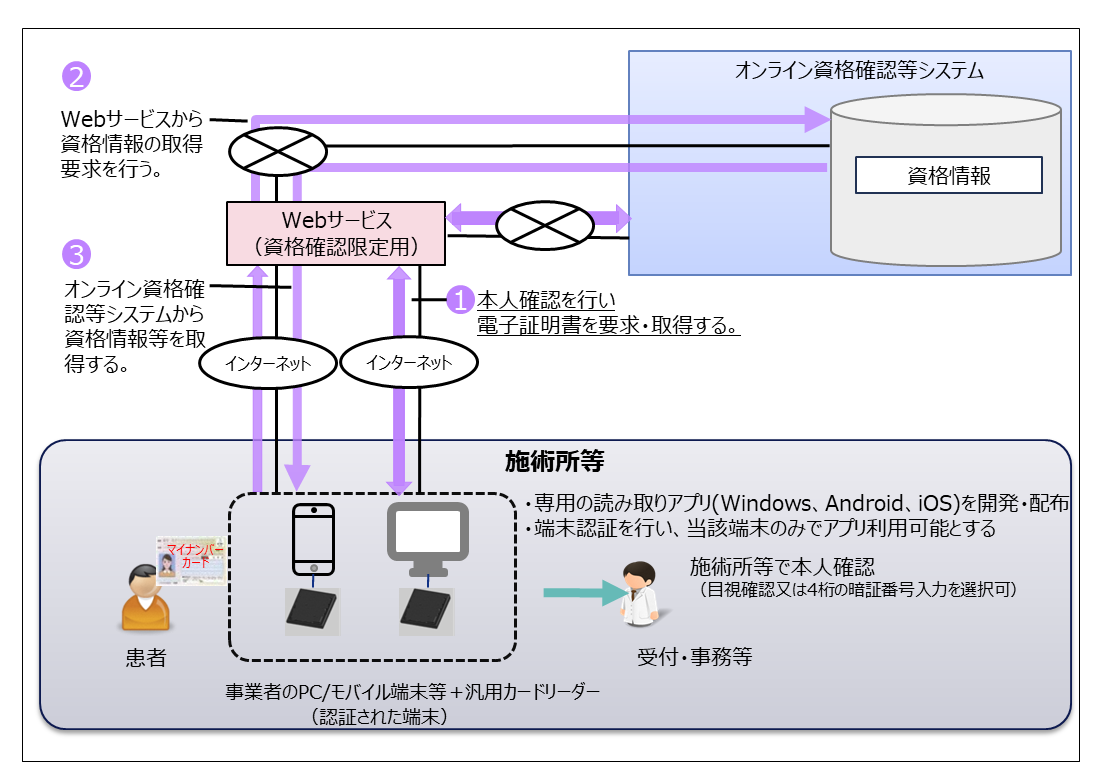

(参考2)オンライン資格確認(資格確認限定型:簡素な資格確認の仕組み)の概要

(参考3)医療機関等向け総合ポータルサイト

保険医療機関(医科)の健診実施機関がオンライン資格確認の利用に係る申請等を行うことができ るポータルサイト

https://iryohokenjyoho.service-now.com/csm

(参考4)施術所等向け総合ポータルサイト

保険医療機関(歯科)、薬局、保険医療機関以外の施設、保険者の健診実施機関がオンライン資格確 認の利用に係る申請等を行うことができるポータルサイト

https://iryohokenjyoho.service-now.com/omf

(参考5)オンライン資格確認(資格確認限定型)導入に向けた準備作業の手引き https://iryohokenjyoho.servicenow.com/sys\_attachment.do?sys\_id=6fc91f1fc3e6b950a4c939511501314f

#### 第2 その他・留意点等

#### 1 保険者が自ら特定健診・特定保健指導を実施する場合の届出

特定健診・保健指導機関については、社会保険診療報酬支払基金に番号取得申請 を行っていただくことにより、健診・保健指導機関番号が付番されておりますが、 保険者が直接特定健診・特定保健指導を実施する場合については、当該番号が付番 されていません。

 今般、オンライン資格確認(資格確認限定型)を導入する特定健診・保健指導機 関をオンライン資格確認実施機関において一元的に把握するために、健診・保健指 導機関番号を用いますが、直接特定健診・特定保健指導を実施する保険者において は、健診・保健指導機関番号が付番されていないため、オンライン資格確認(資格 確認限定型)を導入する場合は、別途「オンライン資格確認導入届 (保険者)」(別 添1)を記入の上、社会保険診療報酬支払基金に提出いただくこととします。提出 後、社会保険診療報酬支払基金において「オンライン資格確認用コード」を付番し ます。「オンライン資格確認用コード」はオンライン資格確認(資格確認限定型) の導入手続きに必要となりますので、御留意ください。

また、各保険者から社会保険診療報酬支払基金へのオンライン資格確認導入届の 提出については、保険者団体にて各保険者の届出をとりまとめ、一括で申請を行う ことも可能です。

なお、オンライン資格確認を導入後、オンライン資格確認を廃止する際には、別 途「オンライン資格確認廃止届(保険者)」(別添2)の提出が必要となります。

届出様式や提出先については、施術所等向け総合ポータルサイトを御確認くださ い。

### 2 保険証廃止後における特定健診・特定保健指導に係る資格情報の確認方法につ いて

実施の手引きにてお示ししている「受診者が訪れた際に当該受診者が契約相手 先の保険者の加入者であるか否かを判別」のためには、上記でお示ししたオンラ イン資格確認(資格確認限定型)を用いた方法のほか、

- ・ マイナポータルの資格情報画面を受診者に提示してもらう方法
- ・ マイナ保険証と資格情報のお知らせを受診者に提示してもらう方法(令和6 年 12 月2日の保険証廃止後)
- ・ 資格確認書を受診者に提示してもらう方法(令和6年 12 月2日の保険証廃止 後)

により、受診券・利用券に記載の資格情報の確認を行う方法も可能とすることと します。

 マイナポータルの資格情報画面を受診者に提示してもらう方法については、実 施の手引きの「受診券・利用券と被保険者証の両方を照合・確認することによ り」という記載にかかわらず、本日から可能とします。

なお、各健診・保健指導機関においてオンライン資格確認による受診券・利用 券に記載の保険資格の確認が可能かどうかについて、被保険者に対して一元的な 情報提供・周知を可能とするため、「特定健康診査・特定保健指導の円滑な実施に 向けた手引き(第4版)」(令和5年3月厚生労働省保険局医療介護連携政策課医 療費適正化対策推進室)付属資料1-4「集合契約における標準的な契約書の 例」別紙「実施機関一覧表」を別添3に変更いたしますので、お知らせします。

#### 3 バス健診対応

 特定健診等については、現在、バスによる巡回健診を実施している場合がある ところ、その際も、バスに端末認証した PC、スマートフォン又はタブレット及び 市販の汎用カードリーダーを搭載いただくことで、オンライン資格確認(資格確 認限定型)の活用が可能です。

 巡回健診の実施前にあらかじめ機器の設置場所、動線や機器の動作について確 認の上、受診者に周知いただくことをお勧めします。

#### 4 人間ドックにおけるオンライン資格確認の取扱い

人間ドックにおいては、現在、

- ・ 保険者との契約に基づき、受診者が加入している保険者の確認のため又は
- ・ 本人確認のため

受診者の保険証を確認する運用が確認されています。

この運用に関して、健診・保健指導機関が、保険者との契約に基づき受診者が 加入している保険者の確認のために資格情報を確認する必要がある場合は、オン ライン資格確認(資格確認限定型のほか、すでにオンライン資格確認を導入して いる医療機関においては導入済みのものを含む。)を利用した資格確認も可能です ので活用を御検討ください。

また、本人確認を目的とした場合においてはオンライン資格確認を利用するこ とはできませんが、マイナンバーカードの提示により本人確認が可能です。

(別記)

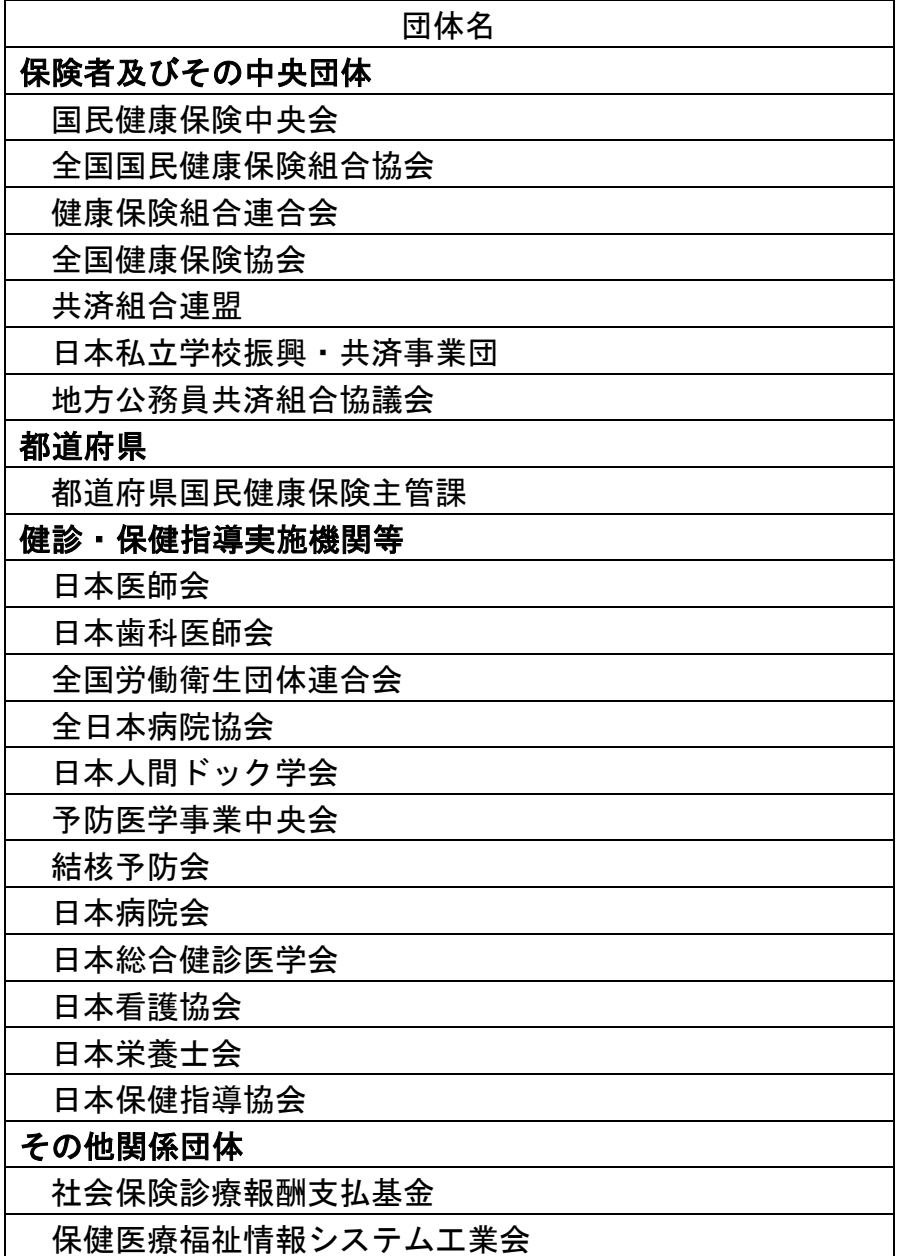

別添1

### オ ン ラ イ ン 資 格 確 認 導 入 届 (保険者)

オンライン資格確認を導入する保険者として、下記のとおり届けます。

住 所

氏 名

令和 年 月 日

社会保険診療報酬支払基金 情報化企画部 こうしょう こうしょう おおし 届出者

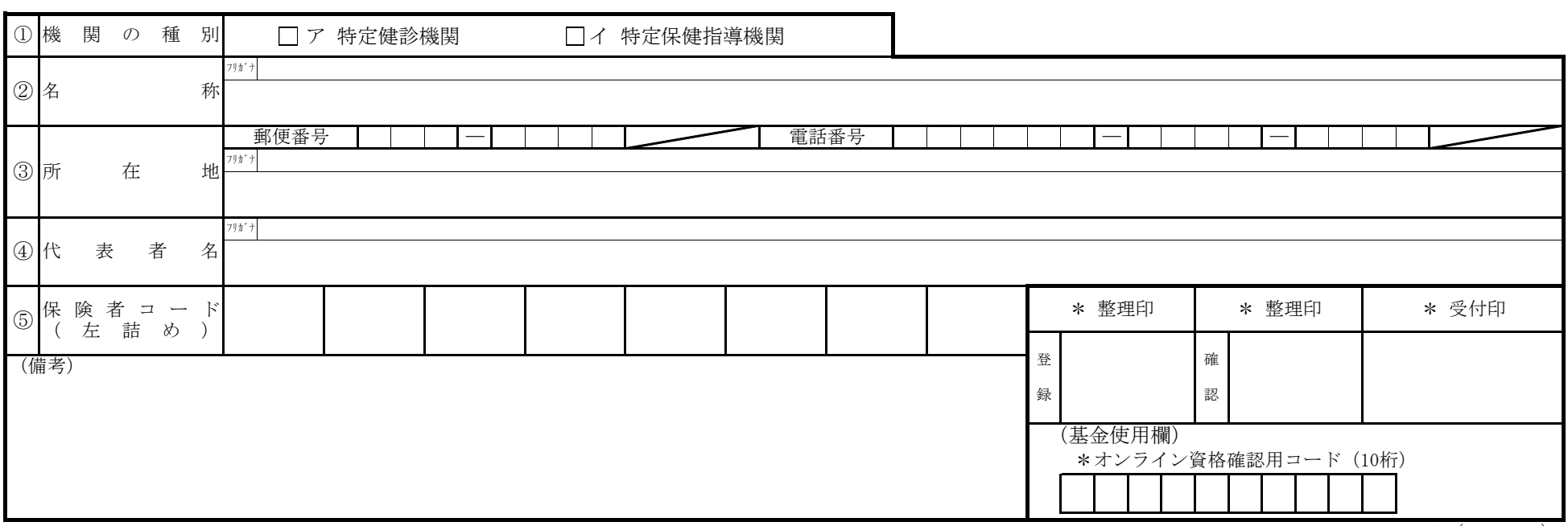

A4(210×297)

1 本届の内容のうち、個人情報に該当する事項については、社会保険診療報酬支払基金の業務に用いるものであり、個人情報保護法第16条第3項に定める場合のほか、 本人の同意なくして他の利用目的に使用することはありません。

2 本届出については、社会保険診療報酬支払基金情報化企画部へ提出後、登録手続きが行われた後に返還されます。返還後は大切に保管を行ってください。

※ 施術所等向け総合ポータルサイトで「マイナ資格確認アプリ」の利用申請を行う際に、返還後の本届出を証拠書類として添付する必要があります。

作 成 要 領

- 1 本届出は、代表者から、社会保険診療報酬支払基金情報化企画部へ届け出てください。
- 2 「機関の種別」欄は、該当する項目の□に✔を記入してください。両方に該当する場合は、両方の□に✔を記入してください。
- 3 「名称」欄は正式名称を、「所在地」欄は都道府県名から記入してください。 なお、丁目・番地等については、次の例によってください。(例)東京都港区新橋2丁目1番3号 ⇒ 東京都港区新橋2-1-3
- 4 「名称」、「所在地」、「代表者名」の各欄は、必ずフリガナを付してください。
- 5 届出内容に廃止が生じたときは、「オンライン資格確認廃止届(保険者)」により届け出てください。 (届出書は、支払基金ホームページからダウンロードできます。)
- 6 \*印欄は記入しないでください。

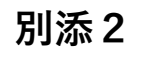

社会保険診療報酬支払基金 情報化企画部

### オ ン ラ イ ン 資 格 確 認 廃 止 届(保険者)

オンライン資格確認を廃止する保険者として、下記のとおり届けます。

令和 年 月 日

住 所 届出者 氏 名 ① 保険者コード ( 左 詰 め ) 廃止理由 \* 整理印 | \* 受付印 登 録 確 認 電話番号 ―――――――――――――――――― ③ 所 在 地 郵便番号 フリガナ 機 関 の 種 別 ― ② 名 称 フリカ<sup>・</sup>  $\overline{(1)}$ オンライン資格確認用コード (10桁) 廃 止 年 月 日 令和 年 月 日 □ア 特定健診機関 → □イ 特定保健指導機関

 $A_4$  (210×297)

### 作 成 要 領

- 1 本届出は、代表者から、社会保険診療報酬支払基金情報化企画部へ届け出てください。
- 2 「廃止年月日」欄は、廃止した日付を記入してください。
- 3 「廃止理由」欄は、廃止となった理由を簡潔に記入してください。
- 4 \*印欄は記入しないでください。

別紙

## 委託元保険者一覧表

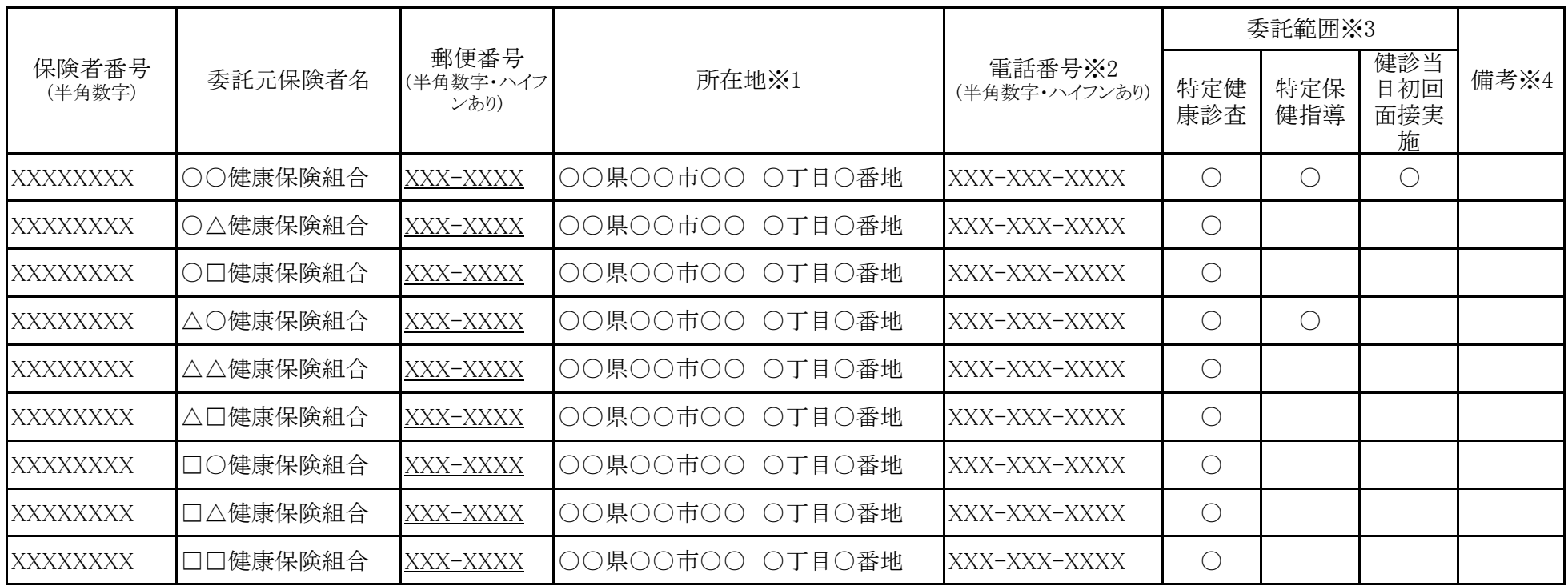

※1 所在地の欄については、都道府県名から省略せずに記入。

※2 電話番号の欄については、市外局番から省略せずに記入。

※3 委託範囲の欄については、委託する場合に「○」を記入。なお、特定健康診査と特定保健指導の両方を委託する場合においても、 両者の一括実施を委託するものではなく、特定健康診査終了後に保険者の判断にて保健指導対象者を選定し、対象者となった者にのみ特 定保健指導を実施することとする。

※4 委託元保険者がインボイス制度対応を必要とする場合「○」を記入。

実施機関一覧表

| 健診・保健指導<br>機関番号<br>(半角数字) | 実施機関名 | 郵便番号<br>(半角数字・ハ<br>イフンあり) | 所在地※1                    | 電話番号※2<br>(半角数字・ハイフンあ<br>$\eta$ ) | 受託業務※3     |            |            |         |             |         |                                                                                                    |            |                        |                 |                                |           |
|---------------------------|-------|---------------------------|--------------------------|-----------------------------------|------------|------------|------------|---------|-------------|---------|----------------------------------------------------------------------------------------------------|------------|------------------------|-----------------|--------------------------------|-----------|
|                           |       |                           |                          |                                   | 特定健康診査     |            |            |         |             |         | 特定保健指導                                                                                                    |            |                        |                 |                                | オンライン資格確認 |
|                           |       |                           |                          |                                   | 実施形態       |            | 詳細項目※4     |         |             |         |                                                                                                    |            | 登録番号※6<br>(適格請求書発行事業者) | 登録年月日※7 取消年月日※8 | による受付の可否<br>$\divideontimes 9$ |           |
|                           |       |                           |                          |                                   | 集団<br>健診   | 個別<br>健診   | 貧血         | 心電<br>図 |             |         | $\begin{tabular}{c c c c} $\begin{array}{c} \sqrt{4} & $\begin{array}{@{}c@{\quad}l} \oplus \mathbb{R} \end{array}$ & $\begin{array}{@{}c@{\quad}l} \oplus \mathbb{R} \end{array}$ & $\begin{array}{@{}c@{\quad}l} \oplus \mathbb{R} \end{array}$ \\ $\begin{array}{@{}c@{\quad}l} \oplus \mathbb{R} \end{array}$ & $\begin{array}{@{}c@{\quad}l} \oplus \mathbb{R} \end{array}$ & $\begin{array}{@{}c@{\quad}l} \oplus \mathbb{R} \end{array}$ \\ $\begin{array}{@{}c@{\quad}l} \oplus$ |            |                        |                 |                                |           |
| XXXXXXXX                  | ○○病院  |                           | XXX-XXXX ○○県○○市○○ ○丁目○番地 | XXX-XXX-XXXX                      | 0          |            | $\bigcirc$ |         | $\circ$     | $\circ$ |                                                                                                    | $\circ$    |                        | XXXXXXXXXXXX    |                                |           |
| XXXXXXXX                  | ○△病院  |                           | XXX-XXXX ○○県○○市○○ ○丁目○番地 | XXX-XXX-XXXX                      |            | $\bigcirc$ | О          |         | $\circ$     | $\circ$ |                                                                                                    |            |                        | XXXXXXXXXXXXX   |                                |           |
| <b>XXXXXXXX</b>           | ○□医院  |                           | XXX-XXXX ○○県○○市○○ ○丁目○番地 | XXX-XXX-XXXX                      |            | $\bigcirc$ | O          |         | $\triangle$ | О       | О                                                                                                    | 0          | $\bigcirc$             | XXXXXXXXXXXXX   |                                |           |
| <b>XXXXXXXX</b>           | △○病院  |                           | XXX-XXXX ○○県○○市○○ ○丁目○番地 | XXX-XXX-XXXX                      | 0.         |            | O          |         | $\triangle$ | $\circ$ |                                                                                                    |            |                        | XXXXXXXXXXXXX   |                                |           |
| <b>XXXXXXXX</b>           | △△医院  |                           | XXX-XXXX ○○県○○市○○ ○丁目○番地 | XXX-XXX-XXXX                      |            | $\circ$    | $\bigcirc$ |         | $\circ$     | $\circ$ |                                                                                                    |            | $\circ$                | XXXXXXXXXXXX    |                                |           |
| <b>XXXXXXXX</b>           | △□診療所 |                           | XXX-XXXX ○○県○○市○○ ○丁目○番地 | XXX-XXX-XXXX                      |            | $\bigcirc$ | О          |         | $\bigcirc$  | O       |                                                                                                    | $\bigcirc$ | $\bigcirc$             | XXXXXXXXXXXX    |                                |           |
| XXXXXXXX                  | □○病院  |                           | XXX-XXXX ○○県○○市○○ ○丁目○番地 | XXX-XXX-XXXX                      | $\bigcirc$ |            | $\bigcirc$ |         | $\triangle$ | О       |                                                                                                    | $\circ$    | $\bigcirc$             | XXXXXXXXXXXXX   |                                |           |
| <b>XXXXXXXX</b>           | □△診療所 |                           | XXX-XXXX ○○県○○市○○ ○丁目○番地 | XXX-XXX-XXXX                      |            | $\bigcirc$ | O          | Δ       | $\triangle$ | О       |                                                                                                    | O          |                        | XXXXXXXXXXXXX   |                                |           |
| <b>XXXXXXXX</b>           | □□診療所 |                           | XXX-XXXX ○○県○○市○○ ○丁目○番地 | XXX-XXX-XXXX                      |            |            | О          | Δ       | $\triangle$ | $\circ$ |                                                                                                    | $\circ$    | $\circ$                | XXXXXXXXXXXXX   |                                |           |

※1 所在地の欄については、都道府県名から省略せずに記入。

※2 電話番号の欄については、市外局番から省略せずに記入。

- ※3 受託業務の欄については、当該実施機関において、受託する(あるいは該当する)項目に「○」を記入。 実施形態の欄は、各機関の該当する実施形態を選択。原則としていずれか一方に「○」を記入。
- ※4 詳細項目の欄については、当該実施機関において実施できる項目に「○」、再委託により実施する項目に「△」を記入。
- ※5 健診当日に初回面接の受託業務を行う実施機関については、特定健康診査の受託業務を行い、かつ特定保健指導の「動機付け支援」及び「積極的支援」業務の受託を行う実施機関のみとなる。

※6 適格請求書発行事業者である場合に登録番号を記入。

- ※7 適格請求書発行事業者の登録通知書に記載された登録年月日を記入。
- ※8 第3号様式(適格請求書発行事業者の登録の取消しを求める旨の届出書)の「登録の効力を失う日」を記入。

※6~8 保険者及び実施機関での協議に基づき必要な場合に記入。

※9 受診者が契約相手先の保険者の加入者であるか否かを判別する際に、オンライン資格確認(既存システムか、資格確認限定型かを問わない)による受診券・利用券に記載の保険資格の確認が可能な場合は「○」を記入。

## **保険者が自ら特定健診・特定保健指導を実施する場合の届出**

- 令和6年12月2日より健康保険証の新規発行が停止し、マイナ保険証へ移行することを踏まえ、特定健診・特定保健指 導の実施機関(健診実施機関)において、任意でオンライン資格確認(資格確認限定型)の導入が可能となる。
- オンライン資格確認(資格確認限定型)を導入する健診実施機関を一元的に把握するために、社会保険診療報酬支払基 金(支払基金)において、健診・保健指導機関番号によりマスタ管理を実施。
- 現在、自らが特定健診・特定保健指導を実施する**保険者においては、健診・保健指導機関番号が採番されていないため**、 導入に当たって、**別途「オンライン資格確認導入届(保険者)」(参考1)を支払基金に提出いただき**、返却された 「オンライン資格確認用コード」を用いてオンライン資格確認の利用申請を行う。 ※オンライン資格確認を導入した後、廃止する場合は別途届出(参考2)の提出が必要。

### **保険者のオンライン資格確認導入フロー**

![](_page_15_Figure_5.jpeg)

毎月20日〆切 <sup>20</sup>日~月末 翌月10日まで <sup>1</sup>

## **オンライン資格確認導入届 (保険者) スポット インライン資格確認導入届 (保険者)**

#### オンライン資格確認導入届 (保険者)

オンライン姿格確認を導入する保険者として、下記のとおり届けます。

月  $\Box$ 令和 年

![](_page_16_Figure_4.jpeg)

届出者

社会保険診療報酬支払基金 情報化企画部

![](_page_16_Picture_80.jpeg)

A 4 (210 × 297)

1 本届の内容のうち、個人情報に該当する事項については、社会保険診療報酬支払基金の業務に用いるものであり、個人情報保護法第16条第3項に定める場合のほか、 本人の同意なくして他の利用目的に使用することはありません。

2 本届出については、社会保険診療報酬支払基金情報化企画部へ提出後、登録手続きが行われた後に返還されます。返還後は大切に保管を行ってください。

※ 施術所等向け絵合ポータルサイトで「マイナ资格確認アプリ」の利用申請を行う際に、返還後の本届出を証拠書類として添付する必要があります。

#### 作成要領

- 1 本届出は、代表者から、社会保険診療報酬支払基金情報化企画部へ届け出てください。
- 2 「機関の種別」欄は、該当する項目の口に✔を記入してください。両方に該当する場合は、両方の口に✔を記入してください。
- 3 「名称」欄は正式名称を、「所在地」欄は都道府県名から記入してください。

なお、丁目・番地等については、次の例によってください。(例)東京都港区新橋2丁目1番3号 ⇒ 東京都港区新橋2-1-3

- 4 「名称」、「所在地」、「代表者名」の各欄は、必ずウリガナを付してください。
- 5 届出内容に廃止が生じたときは、「オンライン資格確認廃止届(保険者)」により届け出てください。 (届出書は、支払基金ホームページからダウンロードできます。)
- 6 \*印欄は記入しないでください。

日

#### 確認 廃 止 届 (保険者) オンラ イ ーンー 資 格

オンライン資格確認を廃止する保険者として、下記のとおり届けます。

社会保険診療報酬支払基金 情報化企画部

![](_page_17_Picture_65.jpeg)

 $A\,4\,(210\times297)$ 

月

年

令和

作成要領

- 1 本届出は、代表者から、社会保険診療報酬支払基金情報化企画部へ届け出てください。
- 2 「廃止年月日」欄は、廃止した日付を記入してください。
- 「廃止理由」欄は、廃止となった理由を簡潔に記入してください。 з
- 4 \*印欄は記入しないでください。

## **医療機関等向け総合ポータルサイトでのマイナ資格確認アプリ利用開始申請について 健診実施機関(保険医療機関(医科))向け**

## ①マイナ資格確認アプリの利用開始申請

※申請にはポータルサイトのログインが必要

- 【入力事項】
- 職員数
- 申請台数
- 「特定健診・特定保健指導機関届(保険医療機関)」のスキャン又は写真
- 「資格確認限定型オンライン資格確認等システム利用規約」の確認・同意

# **利用開始申請画面への遷移**

1.ログインをした後、トップページに戻り「オンライン資格確認」を押下します。

![](_page_19_Figure_3.jpeg)

# **利用開始申請画面への遷移**

2.「健診実施機関等」を押下します。

![](_page_20_Figure_3.jpeg)

# **利用開始申請画面への遷移**

## 3.メニューから「各種申請はこちら」を押下します。

![](_page_21_Figure_3.jpeg)

![](_page_21_Picture_4.jpeg)

![](_page_21_Figure_5.jpeg)

# **利用開始申請を選択**

## 4.各種申請の一覧画面から「利用開始申請」を押下します。

※ログインをしないと各種申請の一覧画面が表示されないため、「利用開始申請」が表示されない場合は、本書1~3 ページを参考に医療機関等向け総合ポータルサイトへログインを行ってください。

![](_page_22_Picture_29.jpeg)

# **記事内にあるリンクから利用開始申請**

5. 記事内にある、「利用開始申請はこちら」を押下しリンク先へ移動します。

![](_page_23_Picture_3.jpeg)

# **利用開始申請**

6. 申請画面で必要な情報を入力します。

### ■職員数

### ■申請台数

- 1度の申請における上限台数は20台です。業務に必要な台数の みをご申請ください。 (例:職員1人当たり2台など)
- ■特定健診・特定保健指導機関届(保険医療機関) のスキャン又は写真の添付
	- 特定健診・特定保健指導機関届(保険医療機関)は所在する都 道府県の審査委員会事務局へ提出した書類となります。
	- 添付ファイル形式はPDF/PNG/Excelとし、上限100MBまでの データ容量となります。

### ■利用規約への同意

• 資格確認限定型オンライン資格確認等システム利用規約を確認 後、「上記の利用規約に同意します。」のチェックボックスに チェックを入れます。

### 医療機関等情報

表示されている医療機関等情報に誤り等がございましたら、お手数ですが「こちら」からご照会ください。

![](_page_24_Picture_136.jpeg)

例) 2

\*申請台数(マイナ資格確認アプリを利用する端末機器の台数を入力してください。1度の申請における上限台数は20台です。業 務に必要な台数のみをご申請ください。(例:職員1人当たり2台など)業務の都合上、21台以上の端末が必要な場合は、資格確 認端末機器 (アカウント) 追加申請を行ってください。)

例3

資格確認限定型オンライン資格確認等システム利用規約

□ \*上記の利用規約に同意します。

以下の証拠書類を「添付ファイルを追加」ボタンよりアップロードしてください。

- 特定健診・特定保健指導機関届(保険医療機関)

◎ 添付ファイルを追加

# **今後のスケジュール(案)**

![](_page_25_Figure_1.jpeg)

**2024年1月時点**

## **施術所等向け総合ポータルサイトでのアカウント登録・利用開始申請について 健診実施機関(保険医療機関(歯科)、薬局、保険医療機関以外の施設、保険者)向け**

## ①ポータルサイトのアカウント登録

## 【入力事項】

- 姓・名
- ◼ 都道府県
- 機関コード(7桁)
- 電話番号
- ◼ メールアドレス
- パスワード ※大文字/小文字/数字をそれぞれ1文字以上、かつ8文字以上
- ポータルサイト利用規約とプライバシーポリシーへの同意
- →「登録」ボタン押下後、入力したメールアドレス宛に、ユーザー登録を有効化するためのリンクを添付したメールが 送信される。「有効化用リンク」押下後、ユーザー登録の完了画面に遷移することで、登録したアカウントでのログ インが可能となる。※「有効化用リンク」のURLはセキュリティ保護のため、送信されてから3時間経過無効となる。

## ②マイナ資格確認アプリの利用開始申請

※申請にはポータルサイトのログインが必要

【施設の確認方法】

1. 銀行口座の口座番号を照会 ※地方厚生(支)局に提出済みの情報と照合

又は

2. 書類画像のアップロード(「特定健診・特定保健指導機関届(保険医療機関以外)」)

【入力事項】

- 口座番号(1.の確認方法を選択した場合)
- 職員数
- ◼ 申請台数
- 「資格確認限定型オンライン資格確認等システム利用規約」の確認・同意

## ①ポータルサイトのアカウント登録

# **施術所等向け総合ポータルサイトトップページ**

## 1. 「新規ユーザー登録はこちら」を押下します。

![](_page_27_Figure_3.jpeg)

## ①ポータルサイトのアカウント登録

# **氏名の入力・所属機関の選択**

2. 登録者の「姓」「名」を入力し、「所属機関選択」で、該当する所属機関を選択します。

![](_page_28_Figure_3.jpeg)

## ①ポータルサイトのアカウント登録

# **健診実施機関等情報**

3. 健診実施機関等情報を入力します。

- 
- 都道府県<br>• 機関コード(7桁)<br>• 電話番号
- ※半角数字をハイフン無しで入力してください。
- メールアドレス パスワード
- ※大文字/小文字/数字をそれぞれ1文字以上、かつ 8文字 以上100文字以内で入力してください。
- パスワード (確認用)

施術所等向け総合ポータルサイト利用規約とプライ バシーポリシーを確認後、「上記の利用規約に同意 します。| のチェックボックスにチェックを入れ、 画面右上の「登録」ボタンを押下します。

※新たに特定健診・特定保健指導を開始する健診実施機関 等につきましては、手続の都合上、ユーザー登録が行え るまで 1か月程度お時間を要する場合がございます。

![](_page_29_Picture_109.jpeg)

![](_page_29_Picture_12.jpeg)

登録

![](_page_30_Picture_1.jpeg)

## 1. ログインをした後、トップページに戻り「各種申請」を押下します。

![](_page_30_Figure_3.jpeg)

4

# **利用開始申請を選択**

![](_page_31_Picture_2.jpeg)

# 2. 各種申請の一覧画面から「利用開始申請」を押下します。

※未ログイン状態の場合は各種申請の一覧画面が表示されないため、ログインを行ってください。

![](_page_31_Picture_27.jpeg)

# **記事内にあるリンクから利用開始申請**

3. 記事内にある、「利用開始申請はこちら」を押下しリンク先へ移動します。

![](_page_32_Picture_3.jpeg)

# **施設の確認方法の選択**

- 4. マイナ資格確認アプリ利用施設の確認を行うため、以下①又は②の「施設の確認方法」を 選択します。 ※選択により入力項目が異なります。
- ① 支払基金又は地方厚生(支)局に提出済み の情報との照合により施設を確認します。
- ② 書類を添付することで施設を確認します。 ※証拠書類の添付が必須となります。

①による確認を基本とし、①で施設確認が行 えない場合は、②の証拠書類の添付により施 設の確認を行ってください。

# 利用開始申請

こちらからマイナ資格確認アプリの利用開始申請を実施いただけます。

下記のとおりマイナ資格確認アプリの利用開始を申請します。

必須項目を入力してください。

 $\sim$ (申請者や施術所の情報が表示されます) $\sim$ 

# マイナ資格確認アプリ利用開始申請入力欄

### ★施設の確認方法 ?

マイナ資格確認アプリの利用にあたり、なりすましがないか等、利用施設の確認が必要となります。 × 利用施設の確認方法について、以下の選択肢からお選びください。

- 支払基金または地方厚生 (支) 局に提出済みの情報との照合により施設を確認します。  $(1)$
- ②書類を添付することで施設を確認します。※証拠書類の添付が必須となります。

牛年月日 (西暦) 2

 $\sim$ (次ページ以降で説明) $\sim$ 

# **口座番号の入力又は「特定健診・特定保健指導機関届(保険医療機関以外)」の添付**

5. 申請画面で必要な情報を入力します。

■口座番号(施設の確認方法で①を選択した場合)

• 診療報酬請求・健診等費用の請求に使用している銀行口座の 口座番号を半角数字7桁以内で入力し、施設の確認を押下し ます。

### ■職員数

### ■申請台数

- 1度の申請における上限台数は20台です。業務に必要な台数 のみをご申請ください。
	- (例:職員1人当たり2台など)
- ■「特定健診・特定保健指導機関届(保険医療機 関以外)」のスキャン又は写真の添付 (施設の確認方法で②を選択した場合)
	- 「特定健診・特定保健指導機関届(保険医療機関以外)」は 所在する都道府県の審査委員会事務局へ提出した書類となり ます。
	- 添付ファイル形式はPDF/PNG/Excelとし、上限100MBまで のデータ容量となります。

### ■利用規約への同意

• 資格確認限定型オンライン資格確認等システム利用規約を確 認後、「上記の利用規約に同意します。」のチェックボック スにチェックを入れます。

#### \*施設の確認方法 2

マイナ資格確認アプリの利用にあたり、なりすましがないか等、利用施設の確認が必要となります。 × 利用施設の確認方法について、以下の選択肢からお選びください。

- $\overline{(\mathbf{1})}$ ()  $\cap$  支払基金または地方厚生 (支) 局に提出済みの情報との照合により施設を確認します。
- (?)○ 書類を添付することで施設を確認します。※証拠書類の添付が必須となります。

#### □座番号 2

登録されているマス夕情報と照合するため、診療報酬請求・健診等費用の請求に使用している銀行口座の口座番号を半角 数字7桁以内で入力し、「施設の確認」ボタンを押下してください。 ゆうちょ銀行の場合は通帳表紙の裏面の銀行使用欄もしくは、振込情報案内ページから口座番号および表記方法をご確認 のうえ入力してください。入力いただいた口座番号は施設の確認のみに使用されます。

例) 1234567

施設の確認

\*職員数(マイナ資格確認アプリを利用する職員数を入力してください。)

\*申請台数(マイナ資格確認アプリを利用する端末機器の台数を入力してください。1度の申請における上限台数は20台です。業 務に必要な台数のみをご申請ください。(例:職員1人当たり2台など)業務の都合上、21台以上の端末が必要な場合は、資格確 認端末機器 (アカウント) 追加申請を行ってください。)

例) 3

#### 資格確認限定型オンライン資格確認等システム利用規約

□ \*上記の利用規約に同意します。

書類の添付により施設の確認を行う場合は、以下の証拠書類を「添付ファイルを追加」ボタンよりアップロードしてください。

• 特定健診・特定保健指導機関届(保険医療機関以外)

# **必須情報を入力後、送信ボタンを押下**

- 6. 必要な情報を全て入力した後、「送信」ボタンを押下します。
- 「送信」ボタンの下に必須情報としてボタンが存在する場合は、各ボタンを押下し必須情報を入力後、 「送信」ボタンを押下してください。
- 必須情報を全て入力すると必須情報のボタンがなくなります。

![](_page_35_Picture_37.jpeg)

# **今後のスケジュール(案)**

![](_page_36_Figure_1.jpeg)

**2024年1月時点**

## **オンライン資格確認利用開始前に行うこと**

![](_page_37_Figure_2.jpeg)

**①マイナンバーカードの利用者証明用電 子証明書の暗証番号を入力【患者】**

 $\frac{1}{2}$ 

**格確認結果画面から認証選 択画面に戻るため、必要事項 はお手元に控えてください。**

詳細は、「マイナ資格確認アプリのセットアップと使い方」をご参照

ください。 詳細は、「マイナ資格確認アプリのセットアップと使い方」をご参照ください。 詳細は、「マイナ資格確認アプリのセットアップと使い方」を ご参照ください。

 $\begin{array}{|c|c|c|c|}\hline \text{1} & \text{2} & \text{3} \\ \hline \end{array}$